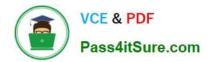

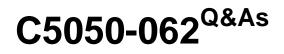

Rational UrbanCode Deploy

### Pass IBM C5050-062 Exam with 100% Guarantee

Free Download Real Questions & Answers **PDF** and **VCE** file from:

https://www.pass4itsure.com/c5050-062.html

100% Passing Guarantee 100% Money Back Assurance

Following Questions and Answers are all new published by IBM Official Exam Center

Instant Download After Purchase

100% Money Back Guarantee

😳 365 Days Free Update

800,000+ Satisfied Customers

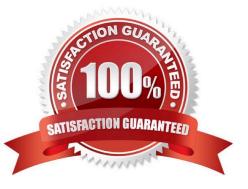

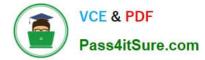

#### **QUESTION 1**

What is the proper way to reference the environment property "databaseUrl" in a component process?

- A. \${databaseUrl}
- B. //databaseUrk//
- C. [databaseUrl]
- D. \${p:environment/databaseUrl}
- Correct Answer: D

The environment property referenced: \${p:environment/propertyName}.

References: http://www.ibm.com/support/knowledgecenter/SS4GSP\_6.0.0/ com.ibm.udeploy.reference.doc/topics/ud\_properties.html

#### **QUESTION 2**

When integrating with WebLogic (WLDeploy plugin), one required field is the location of the "WLDeploy Ant Task Jar." Where can you obtain this important file that is required for integration?

- A. You can download it from http://oracle.com.
- B. You can find it in the WebLogic\\'s server directory.
- C. You can build the jar file manually in the WebLogic\\'s server/lib directory.
- D. You can download it from the WebLogic interface.

Correct Answer: C

Basic Steps for Using wideploy To use the wideploy Ant task:

1.

Set your environment.

On Windows NT, execute the setWLSEnv.cmd command, located in the directory WL\_HOME\server\bin,

where WL\_HOME is the top-level directory of your WebLogic Server installation. On UNIX, execute the

setWLSEnv.sh command, located in the directory WL\_HOME/server/bin, where WL\_HOME is the top-level

directory of your WebLogic Server installation.

2.

In the staging directory, create the Ant build file (build.xml by default). If you want to use an Ant

installation that is different from the one installed with WebLogic Server, start by defining the wideploy Ant

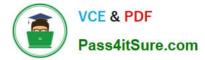

task definition:

3.

If necessary, add task definitions and calls to the wlserver and wlconfig tasks in the build script to create and start a new WebLogic Server domain.

4.

Add a call to wideploy to deploy your application to one or more WebLogic Server instances or clusters.

See Sample build.xml Files for wldeploy and wldeploy Ant Task Attribute Reference.

5.

Execute the Ant task or tasks specified in the build.xml file by typing ant in the staging directory,

optionally passing the command a target argument:

prompt> ant

References: https://docs.oracle.com/cd/E13222\_01/wls/docs92/programming/wldeploy.html

#### **QUESTION 3**

In addition to application and environment property types, which IBM UrbanCode Deploy (UCD) property types can be referenced in UCD processes?

- A. Resource, component and system properties
- B. Report, resource, and snapshot properties
- C. Component and resource template properties
- D. Component and snapshot properties

Correct Answer: A

Property types include: component, resource, system

References: http://www.ibm.com/support/knowledgecenter/SS4GSP\_6.0.1/

com.ibm.udeploy.reference.doc/topics/ud\_properties.html

#### **QUESTION 4**

Which three statements are true about creating new component versions? (Select three.)

A. New component versions can be created using the IBM UrbanCode Deploy client.

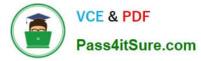

B. New component versions can be created when updating the application configuration.

C. New component versions can be created from the versions tab of the component.

D. New component versions can be created using an IBM UrbanCode Deploy generic process.

Correct Answer: ACD

AD: Each time a component\\'s artifacts are imported into the repository, including the first time, a separate version is stored in CodeStation. Versions can be assigned automatically by IBM UrbanCode Deploy, applied manually, or come from a build server.

If the component does not import new versions automatically, you can import versions manually.

C: Step 1: Step 2:

# Click the **Components** tab, and then click the component that you created. You see this page

| Dearthcard      | Campon   |          | Applications | Cardly   | unation  | Processes | Resources | Calender |
|-----------------|----------|----------|--------------|----------|----------|-----------|-----------|----------|
| Horiz + Company | the free | -        | -            |          |          |           |           |          |
| Compone         | nt: Exa  | mpleC    | ompone       | nt       |          |           |           |          |
| Crusted By      |          |          | 72275        | -        |          |           |           |          |
| Created Do      |          |          | arearea      | 39.97 AM |          |           |           |          |
| Deathboard      | Unape    | * Card   | queation     | Calendar | Versions | Processes | Changes   |          |
| Inventory F     | or Com   | ponent   |              |          |          |           |           |          |
| Resource        |          |          |              |          | Version  |           |           |          |
| Referat         |          |          |              |          |          |           |           | This car |
| Componen        | Beque    | et Histo | 100          |          |          |           |           |          |
| Process         |          | -        |              |          | ration   |           | plaster   |          |
|                 |          |          |              |          |          |           |           | Péo      |
| Refeat          |          |          |              |          |          |           |           |          |

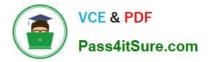

### Version import overview

## Next, click the Versions tab, and then click Import new Versions. You see this page:

| Teach and the second second second second second second second second second second second second second second | 0  |
|----------------------------------------------------------------------------------------------------|----|
| Version Description                                                                                             | 10 |

References:

http://www.slideshare.net/ibmrational/ucd-components (page 26)

http://www.ibm.com/support/knowledgecenter/SS4GSP\_6.2.2/com.ibm.udeploy.doc/topics/

comp\_version.html

#### **QUESTION 5**

What can you use to represent one or more agents that are not yet installed or connected to an environment?

- A. Agent pools
- B. Agent prototypes
- C. Resource template
- D. Resource groups

Correct Answer: B

An agent prototype is a resource that represents one or more agents that are not yet installed or connected to an environment. You can use agent prototypes in resource templates to represent resources that are

not yet available.

References: https://www.ibm.com/support/knowledgecenter/SS4GSP\_6.1.1/com.ibm.udeploy.doc/topics/

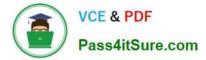

resources\_agents.html

C5050-062 VCE Dumps

C5050-062 Practice Test

C5050-062 Study Guide